# 2 Finish Windows setup

完成 Windows 设置 | 完成 Window s 設 定 Windows セットアップを終了する | Windows 설치 종료

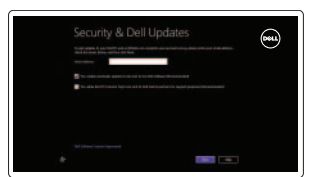

# Locate your Dell apps

找到您的 Dell 应用程序 | 找到您的 Dell 應用程式 デルのアプリケーションの位置を確認 | Dell 앱 찾기

# . ₹

 $\sim$ 

连接电源适配器并按下电源按钮 連接電源轉接器然後按下電源按鈕 電源アダプタを接続し、電源ボタンを押します 전원 어댑터를 연결하고 전원 버튼을 누릅니다

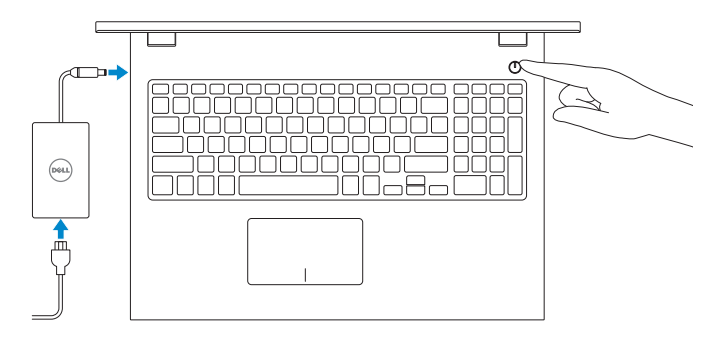

# Learn how to use Windows

了解如何使用 Windows | 瞭解如何使用 Windows Windows の使い方について | Windows 사용법

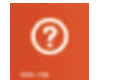

快 速 入 门 指 南 快 速 入 門 指 南 クイックスタートガイド 빠른 시작 안내서

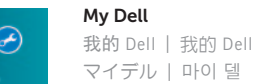

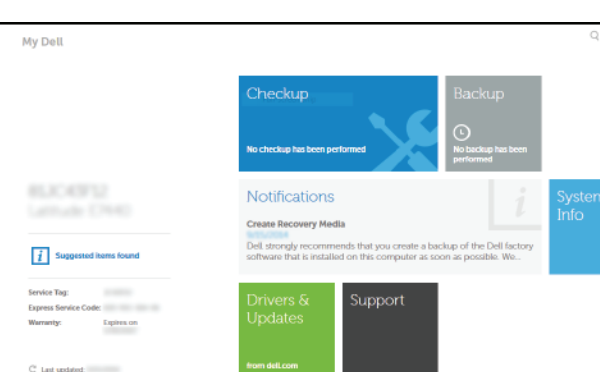

 $0 - x$ 

# Connect the power adapter and 1 press the power button

Contact Dell 与 Dell 联络 | 與 Dell 公司聯絡 デルへのお問い合わせ | Dell사에 문의합니다

Regulatory and safety 管制和安全 | 管制與安 全 規制と安全性 | 규정 및 안전

Regulatory type 管制类型 | 安規類 型 認可タイプ | 규정 유형

# Register your computer

注册您的计算机 | 註冊您的電腦 コンピュータの登録 | 컴퓨터 등록

> 计算机型号 | 電腦 型 號 コンピュータモデル | 컴퓨터 모델

# Dell Backup and Recovery

Dell Backup and Recovery | Dell Backup and Recovery Dell Backup and Recovery | Dell 백업 및 복구

#### Enable security and updates 启用安全和更新 啟用安全性與更新 セキュリティとアップデートを有効にし ま す 보안 및 업데이트 활성화

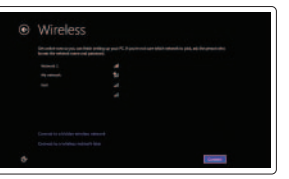

#### Product support and manuals

产品支持和手册 產品支援與手冊 製品サポートとマニュアル 제품 지원 및 설명서

dell.com/support dell.com/support/manuals dell.com/windows8

dell.com/contactdell

dell.com/regulatory\_compliance

Regulatory model 管制型号 | 安規型號 認可モデル | 규정 모 델

P40F

P40F001/P40F002

Computer model

Inspiron 15-3541/15-3542/15-3543 Inspiron 15-3541/15-3542/15-3543 系 列

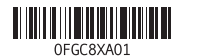

Help and Tips 帮助和提示 | 說明與秘訣 ヘ ル プ と ヒ ン ト | 도 움 말 및 팁

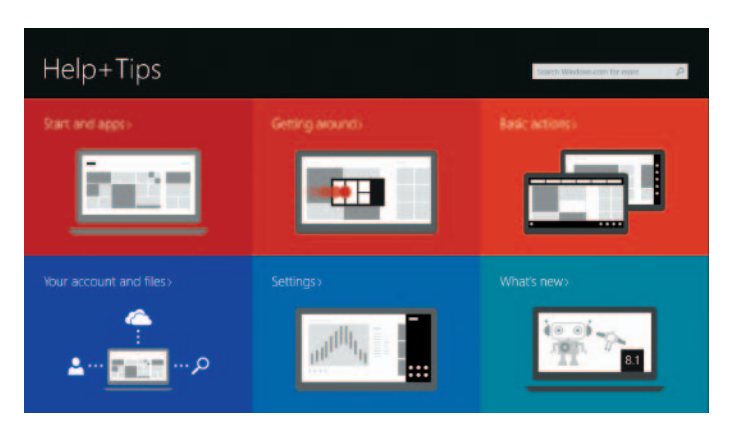

### Connect to your network 连接到网络 連接網路 ネットワークに接続します 네트워크에 연결

- **NOTE:** If you are connecting to a secured wireless network, enter the password for the wireless network access when prompted.
- 注:如果您连接至安全的无线网络,显示提示时请输入无线网络的访问密码。
- 註:如果您要連線至安全的無線網路,請在提示下輸入存取無線網路的密碼。
- メモ:セキュリティ保護されたワイヤレスネットワークに接続している場合、 プロンプトが表示されたらワイヤレスネットワークアクセスのパスワードを入 カします。
- 주: 보안된 무선 네트워크에 연결하는 경우 프롬프트 메시지가 표시되면 무선 네트워크 액세스 암호를 입력하십시오.

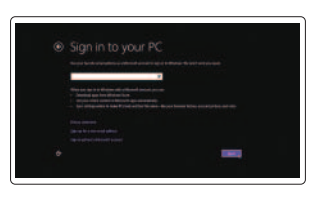

#### Sign in to your Microsoft account or create a local account

登录您的 Microsoft 帐户或创建本地帐户 登入您的 Microsoft 帳號或建立本機帳號 Microsoft アカウントにサインインする、 またはローカルアカウントを作成する Microsoft 계정에 로그인 또는 로컬 계정 생성

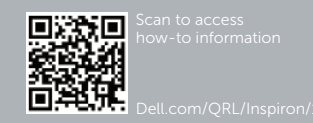

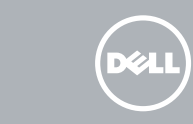

# Quick Start Guide

# Inspiron 15

3000 Series

# Features

功能部件 | 功能 | 機能 | 기능

17. 電 源 ボ タ ン 18. 認 可 ラ ベ ル 19. サービスタグラベル

- 1. 카메라 상태 표시등 2. 카 메 라 3. 마 이 크 4. 보안 케이블 슬롯 5. 전원 어댑터 포트 6. H D M I 포 트 7. 네트워크 포트 8. USB 2.0 포트 9. USB 3.0 포트
- 
- 
- 10. 헤 드 셋 포 트

 $\begin{array}{c} \begin{array}{c} \begin{array}{c} \end{array} \\ \end{array} \end{array}$ 13. 電源とバッテリーステータスライト  $F<sub>2</sub>$ 14. メディアカードリーダー 16. オブティカルドライブ  $F3$ 

11. 左クリックエリア 12. 右クリックエリア

15. USB 2.0 ポート

11. 왼쪽 클릭 영역 12. 오른쪽 클릭 영역 13. 전원 및 배터리 상태 표시등 14. \_ 미디어 카드 판독기 15. U S B 2 . 0 포 트 16. 광 학 드 라 이 브 17. 전 원 버 튼 18. 규 정 라 벨 19. 서 비 스 태 그 라 벨

- 11. Left-click area 12. Right-click area 13. Power and battery-status light 14. Media-card reader 15. USB 2.0 port 16. Optical drive 17. Power button 18. Regulatory label 19. Service Tag label
- 1. 攝影機狀態指示燈 2. 攝 影 機 3. 麥 克 風 4. 安 全 纜 線 插 槽 5. 電 源 變 壓 器 連 接 埠 6. H D M I 連 接 埠 7. 網 路 連 接 埠 8. USB 2.0 連接埠 9. USB 3.0 連接埠 10. 耳 麥 連 接 埠

快捷键 | 捷徑鍵 ショートカットキー | 바로 가기 키

- 1. カメラステータスライト 2. カ メ ラ 3. マイク 4. セキュリティケーブルスロット 5. 電源アダプタポート 6. HDMI ボート 7. ネットワークポート 8. USB 2.0 ポート
- 9. USB 3.0 ポート
- 10. ヘッドセットポート

- 1. Camera-status light
- 2. Camera
- 3. Microphone
- 4. Security-cable slot
- 5. Power -adapter port
- 6. HDMI port
- 7. Network port
- 8. USB 2.0 port
- 9. USB 3.0 port
- 10. Headset port

Mute audio  $F1$ 静音音频 | 靜 音  $\blacksquare$ 消音する | 오디오 음소거

#### Decrease brightness 降低亮度 | 降低亮度 輝度を下げる | 밝기 감소

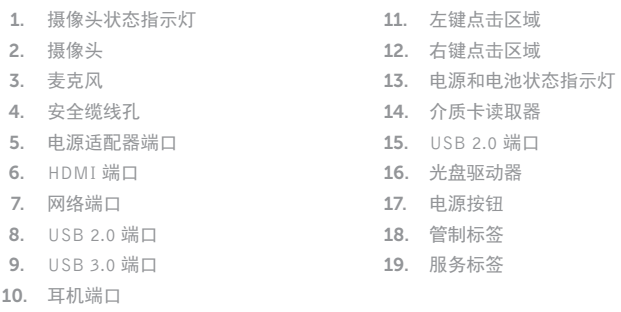

Toggle Fn-key lock 切换 Fn 键锁 | 切換 Fn 鍵鎖定

Fn キーロックを切り替える | Fn 키 잠금 전환

11. 左 鍵 區 12. 右 鍵 區 13. 電源及電池狀態指示燈 14. 媒 體 讀 卡 器 15. USB 2.0 連接埠 16. 光 碟 機 17. 電 源 按 鈕 18. 法 規 標 籤 19. 服 務 標 籤

# Shortcut keys

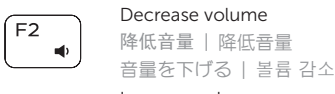

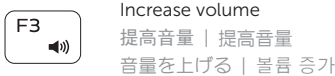

#### $F4$ Play previous track/chapter  $\overline{1}$

播放上一音轨/单元 | 播放上一首曲目/上一個章節 前のトラック/チャプターを再生する | 이전 트랙/챕터 재생

### Play/Pause

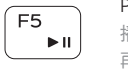

 $\overline{\phantom{0}}$ 

 $F6$ **INFI** 

 $F^8$ 

F<sub>9</sub>  $\overline{\phantom{a}}$  播放/暂停 | 播放/暫停 再生/一時停止 | 재생/일시 중지

#### Play next track/chapter

播放下一音轨/单元 | 播放下一首曲目/下一個章節 次のトラック/チャプターを再生する | 다음 트랙/챕터 재생

# Switch to external display

切换到外部显示器 | 切換至外部顯示器

外部ディスプレイに切り替える | 외부 디스플레이로 전환

### Open Search charm

打开"Search"(搜索)超级按钮 | 開啓搜尋快速鍵 検索チャームを開く | 검색 참 열기

#### Toggle keyboard backlight (optional)

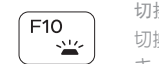

切换键盘背景灯(可选) 切換鍵盤背光 (選配)

キーボード背面ライトを切り替える(オプション) 키보드 백라이트 설정/해제(옵션)

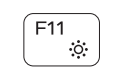

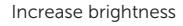

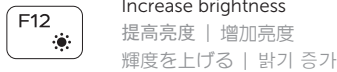

### Turn off/on wireless

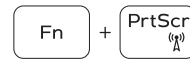

打开/关闭无线功能 | 啓動/關閉無線功能 ワイヤレスをオン/オフにする | 무선 끄기/켜기

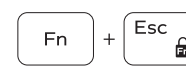

NOTE: For more information, see *Specifications* at dell.com/support .

注:有关详细信息,请参见 dell.com/support 上的规范。

註: 如需更多資訊,請參閱 dell.com/support 中的規格。

メモ:詳細は、dell.com/supportの仕様を参照してください。

주: 자세한 정보는 dell.com/support의 사양을 참조하십시오.

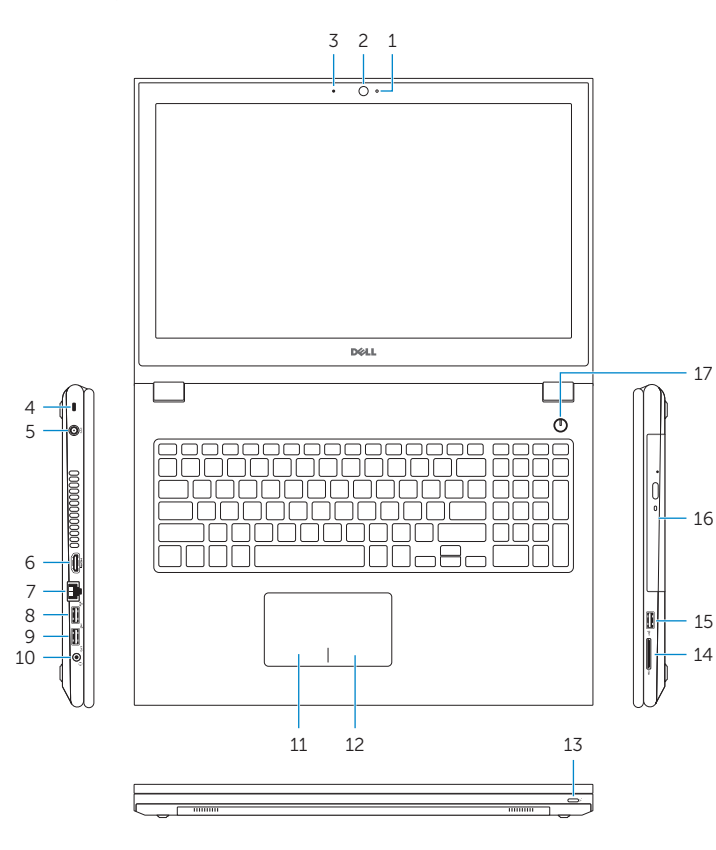

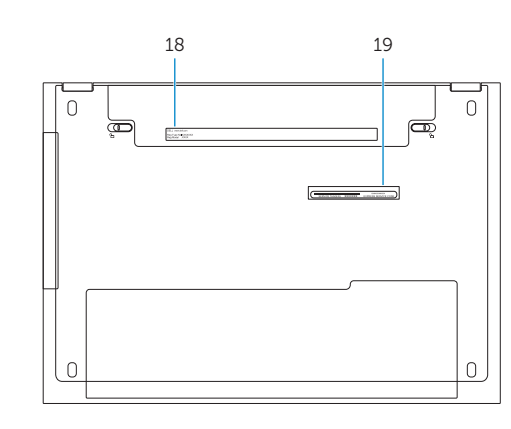